## View Barcode In Your MY SHEA'S Account On Your Mobile (Internet Browser)

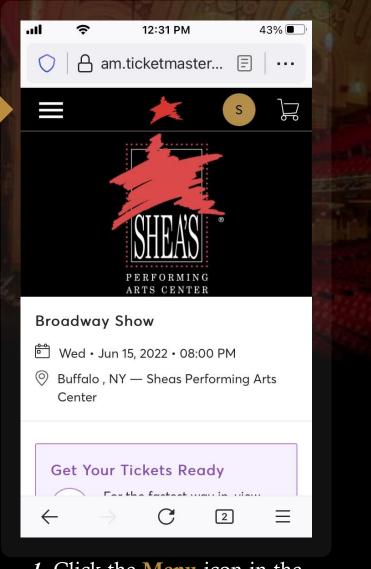

*1*. Click the **Menu** icon in the upper-left corner.

|    |                     | THE R. L.    |            |              |  |
|----|---------------------|--------------|------------|--------------|--|
|    | (î,                 | 3:52 PM      | 8          | 38% 🔳        |  |
| C  | am.tio              | cketmaste    | er 🗐       |              |  |
| >  | <                   | *            | S          | F            |  |
| M  | y Events            |              |            |              |  |
| In | voices              |              |            |              |  |
| Ρι | ırchase             |              |            |              |  |
| Do | onate               |              |            |              |  |
| He | elp                 |              |            | $\checkmark$ |  |
| Sh | ea's Performing     | g Arts Cente | er Privacy |              |  |
| ÷  | $\rightarrow$       | С            | 2          | Ξ            |  |
| 2. | From<br>enu, select |              | drop-d     | own          |  |

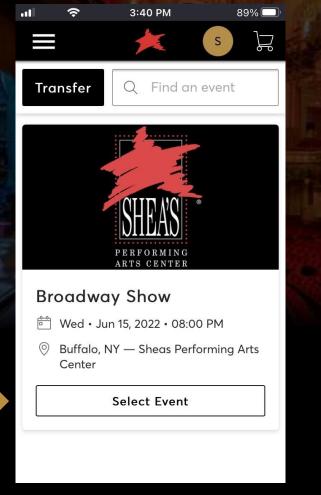

*3.* **Select Event** from the scrolling list of upcoming events in your account.

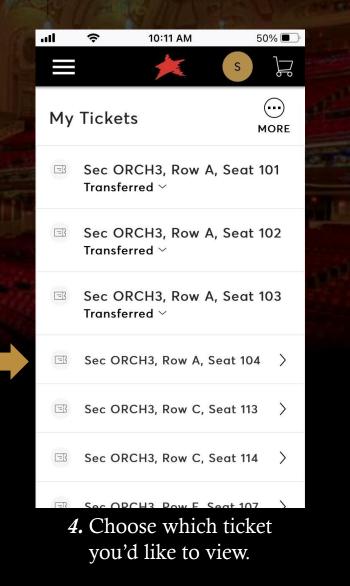

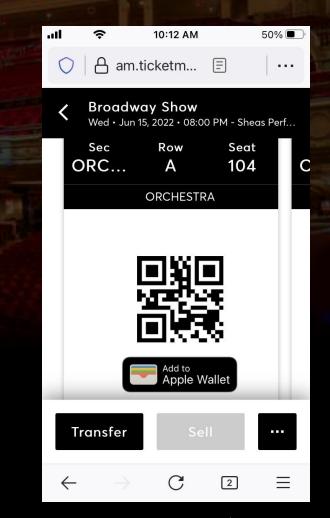

5. Present your phone to have the barcode scanned, or you can Add to Apple Wallet / Google Pay.

## HOW TO:

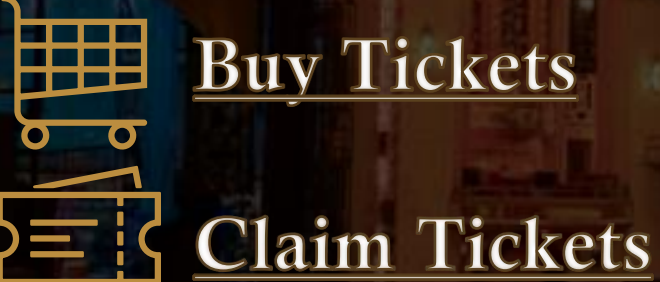

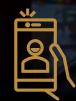

Download MY SHEA'S App

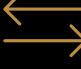

Exchange Tickets

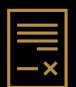

Invoices

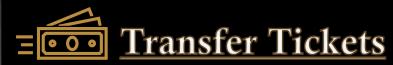